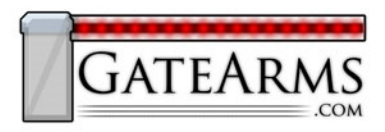

## GateArms.com A/C Signal Converter

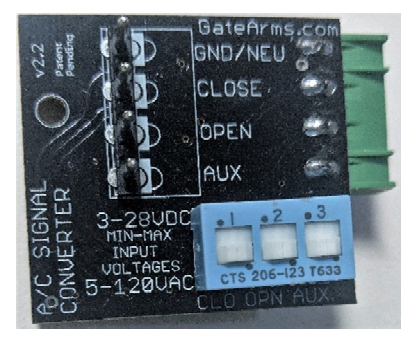

## **Description:**

The GateArms.com A/C Signal Converter is used to convert A/C signals into D/C signals that are usable by the GateArms.com LED Controller device. Users can allow a combination of A/C and D/C signals through configuring the DIP switches on the Signal Converter.

**Warning:** Connecting A/C signals to the LED Controller without using this Signal Converter will damage the LED Controller and possibly damage the A/C transformer supplying signal power.

## **Instructions – Open / Close signals:**

- 1. Turn LED Controller to OFF position.
- 2. Disconnect the A/C Signal Converter board if connected
- 3. Remove any live signal wires / headers if attached.
- 4. Connect a jumper wire between the Signal Header's OPEN pin and the Main LED Header's BLUE pin. This sets the "A/C signal converter mode".
- 5. Hold the MODE button and, while it's being held down, turn on the Controller.
- 6. If done correctly, the status LED will flash rapidly for a few seconds, then turn off. If this didn't happen, repeat step 5.
- 7. Remove the jumper wire.
- 8. Turn LED Controller to OFF position.

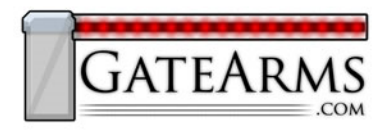

- 9. Push the A/C Signal Converter onto the LED Controller's Signal pins (Gnd, Close, Open, Aux).
	- a. Position the Converter's DIP switch panel and text to be facing up.
	- b. Ensure that the Converter board is directly above LED Controller, not hanging off the side.

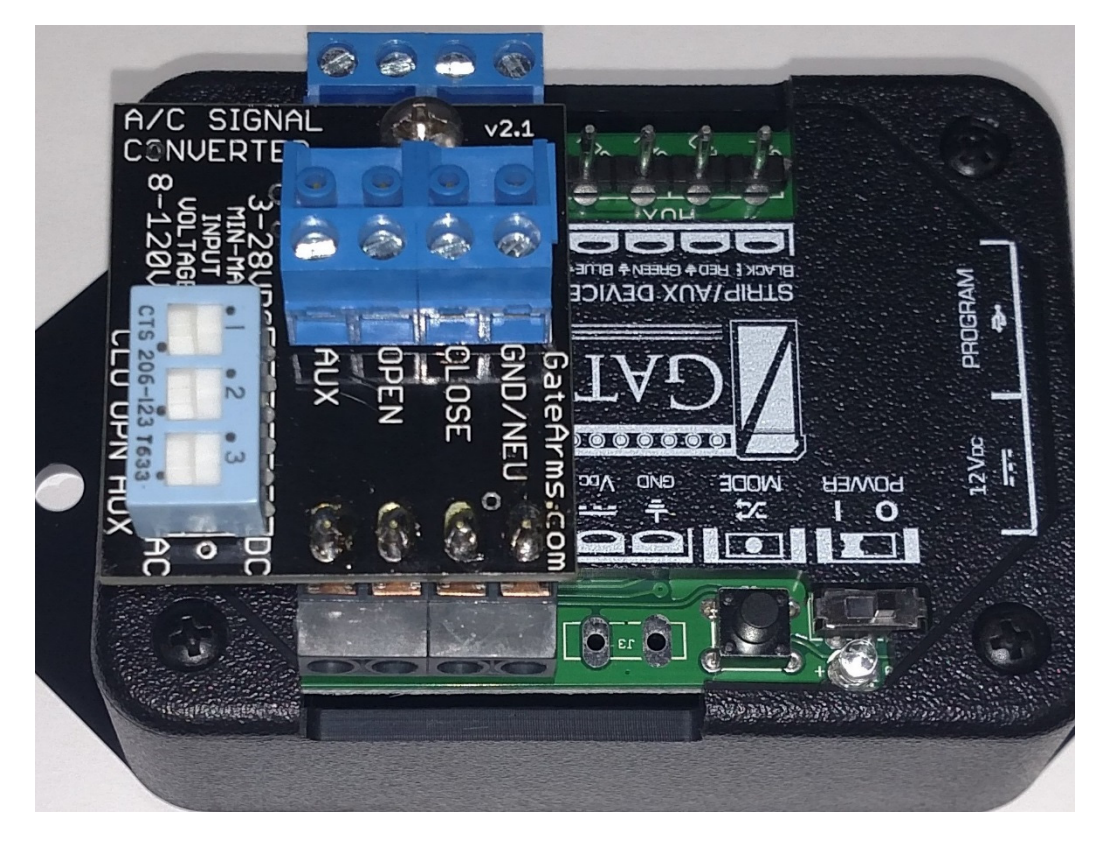

- 10.Ensure all DIP switches are set to A/C (down). This ensures that all 3 signal lines are ready for A/C signals.
- 11.Slide a DIP switch to DC if that signal line is only using D/C voltage. Do not use this Converter if no A/C signals are in use.
- 12.Turn LED Controller to ON position. The status LED on top will be flashing slowly.

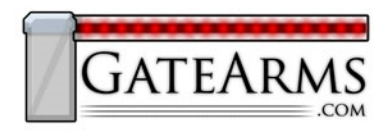

13.DSK/TRLK: Hold down the programming button for at least 3 seconds. This tells the LED Controller to expect voltage instead of ground. The status LED on top of the Controller will flash more rapidly.

GATE ARMS: Use the programming software to create a new profile:

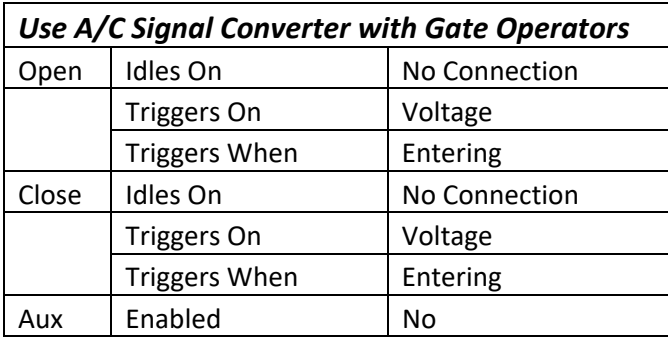

14.Connect the operator's signal wire cable to the signal header on the top of the A/C Signal Converter.

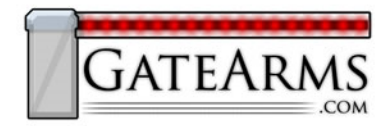

## **Instructions – Safety Eye signals:**

- 1. Determine if Safety Eye signals are A/C or D/C. Voltage greater than 30V will damage the AC Signal Converter.
- 2. Determine whether the safety eye is outputting voltage or ground (when triggered). Most offer both options.
	- a. If Voltage, the LED Controller is ready for the signal.
		- i. ensure the DIP switch for AUX is set to A/C
		- ii. connect the AUX pin on the AC Signal Converter to the same port as the safety eye is using on the door operator (triggers voltage when activated).
	- b. If Ground, you must program the LED Controller to expect a mixture of voltage and ground signals.
		- i. Ensure the A/C Signal Converter is connected to the LED Controller.
		- ii. Remove any signal wires from the A/C Signal Converter.
		- iii. Set the DIP switch for AUX on the Signal Converter to D/C
		- iv. Connect a jumper wire between the AUX port and the Neutral port on the A/C Signal Converter.
		- v. Power up the LED Controller
		- vi. Hold the programming button down for at least 3 seconds. The status LED will begin to flash 3 times, pause then 3 times again, repeating. This is the "Special Programming" mode.
		- vii. Reinstall the signal wires on the A/C Signal Converter.
- 3. Test the system